## 3. 入札書の提出

## (1) 入札書の提出

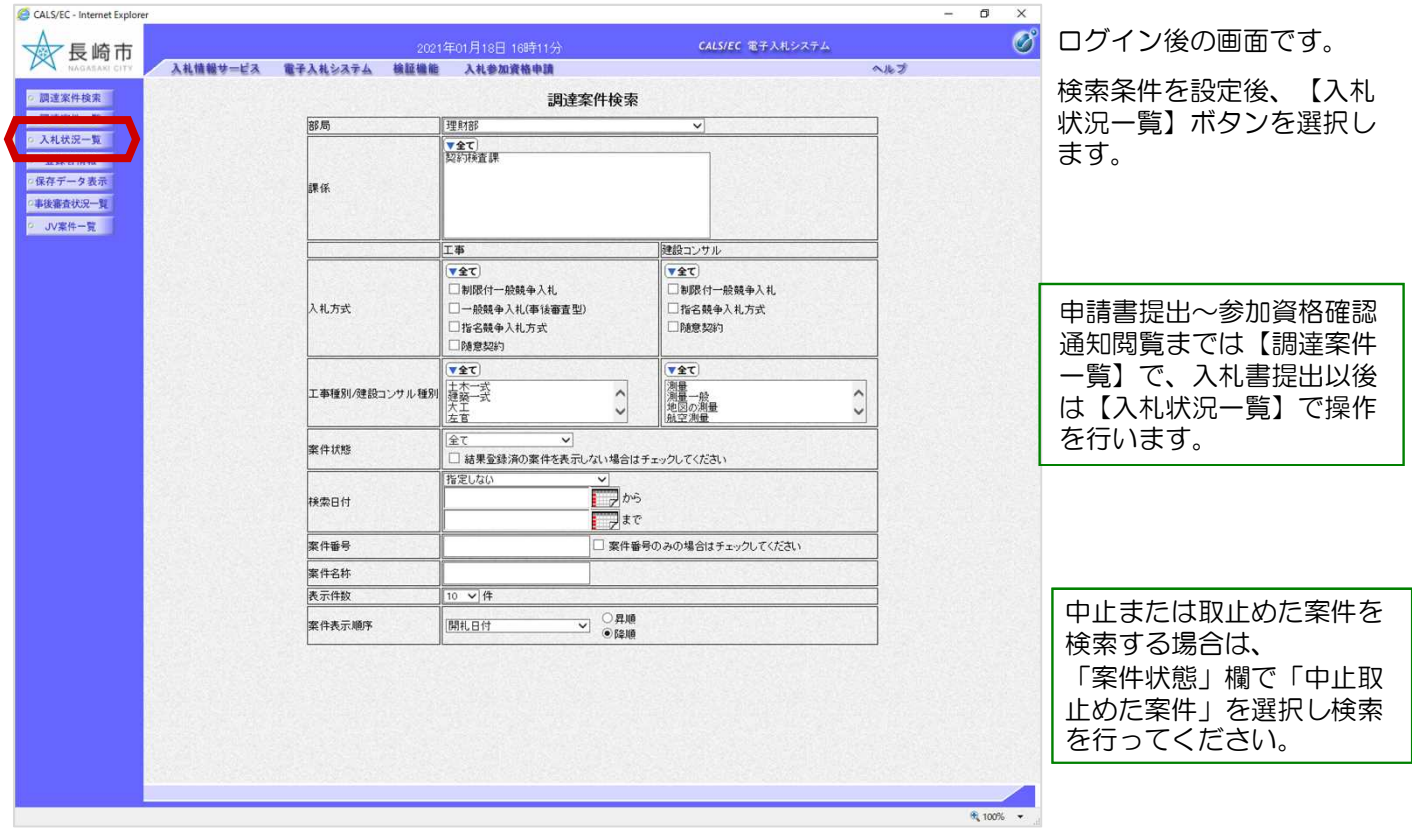

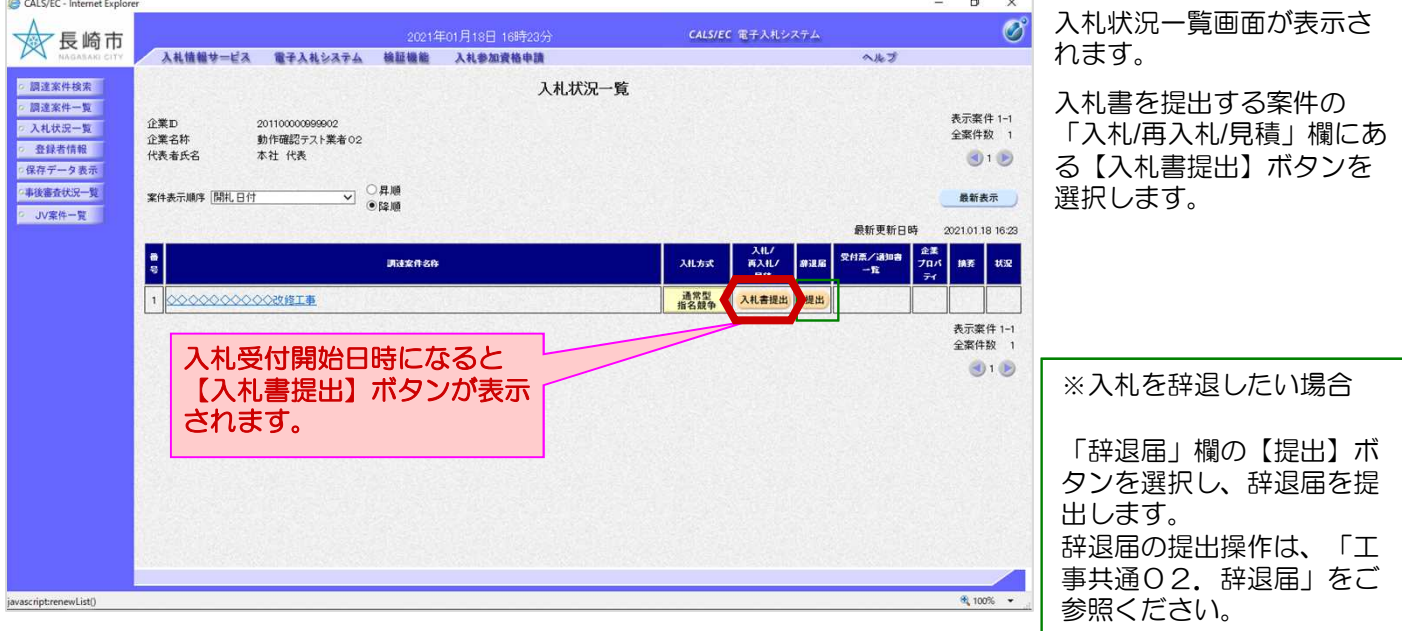

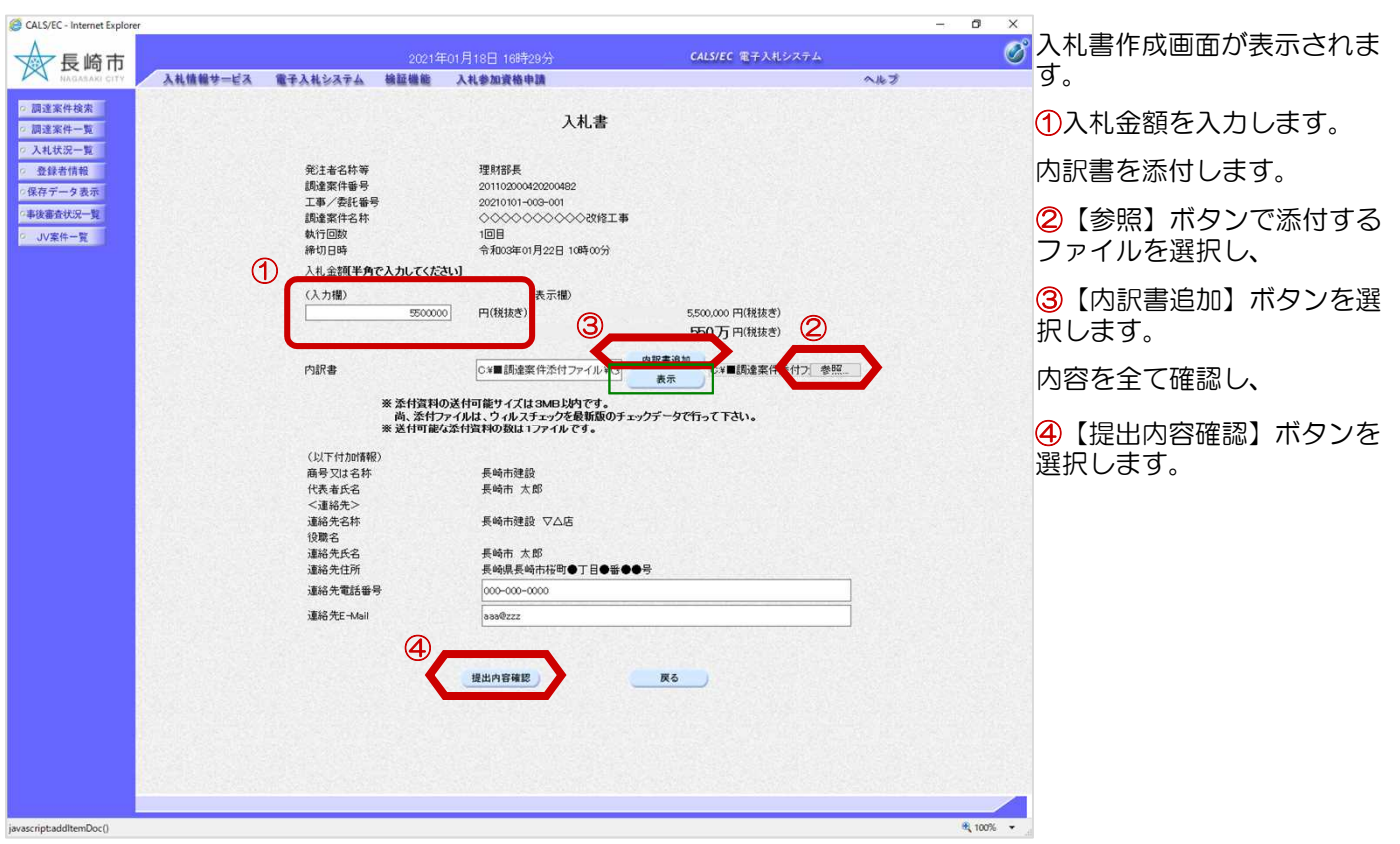

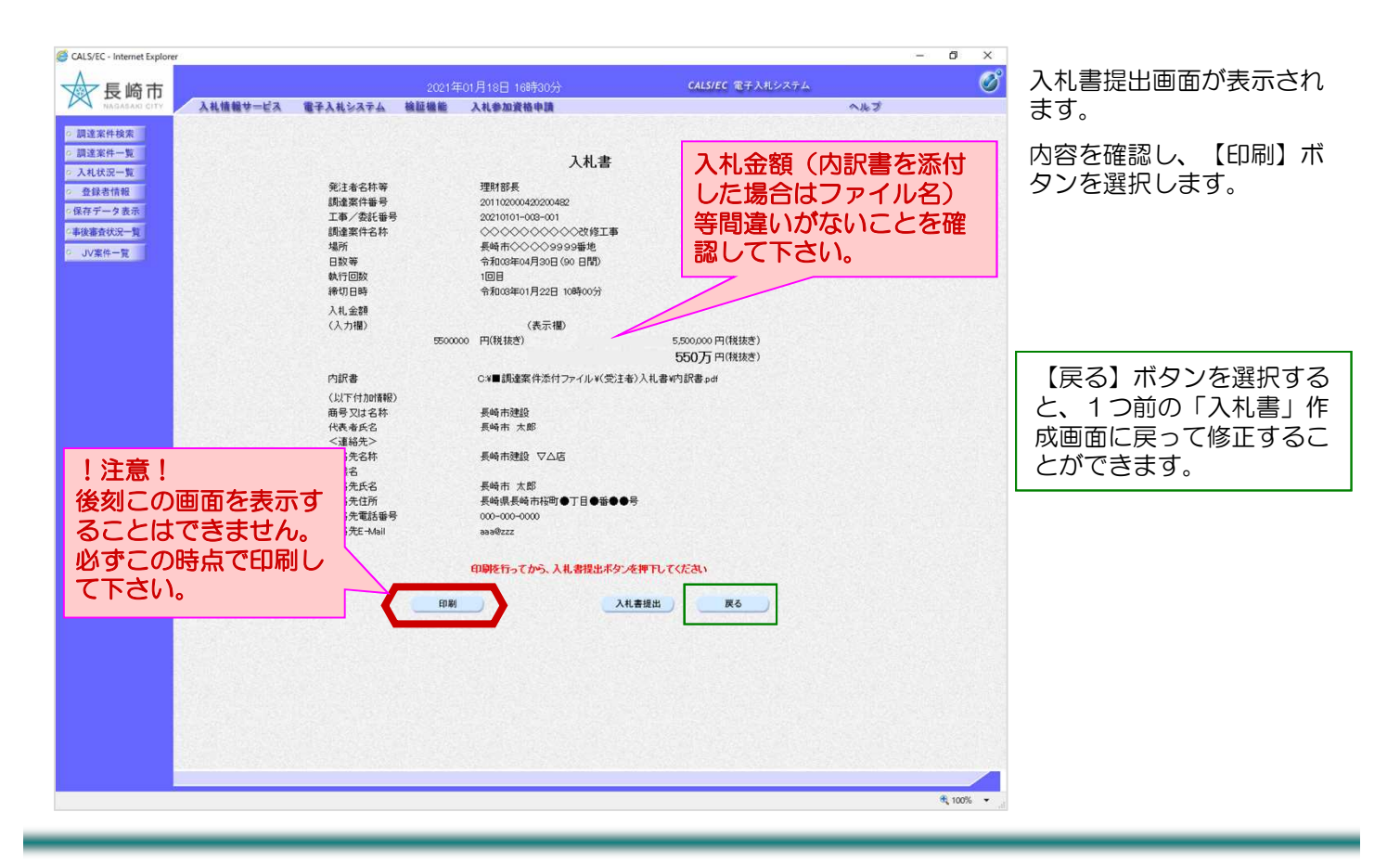

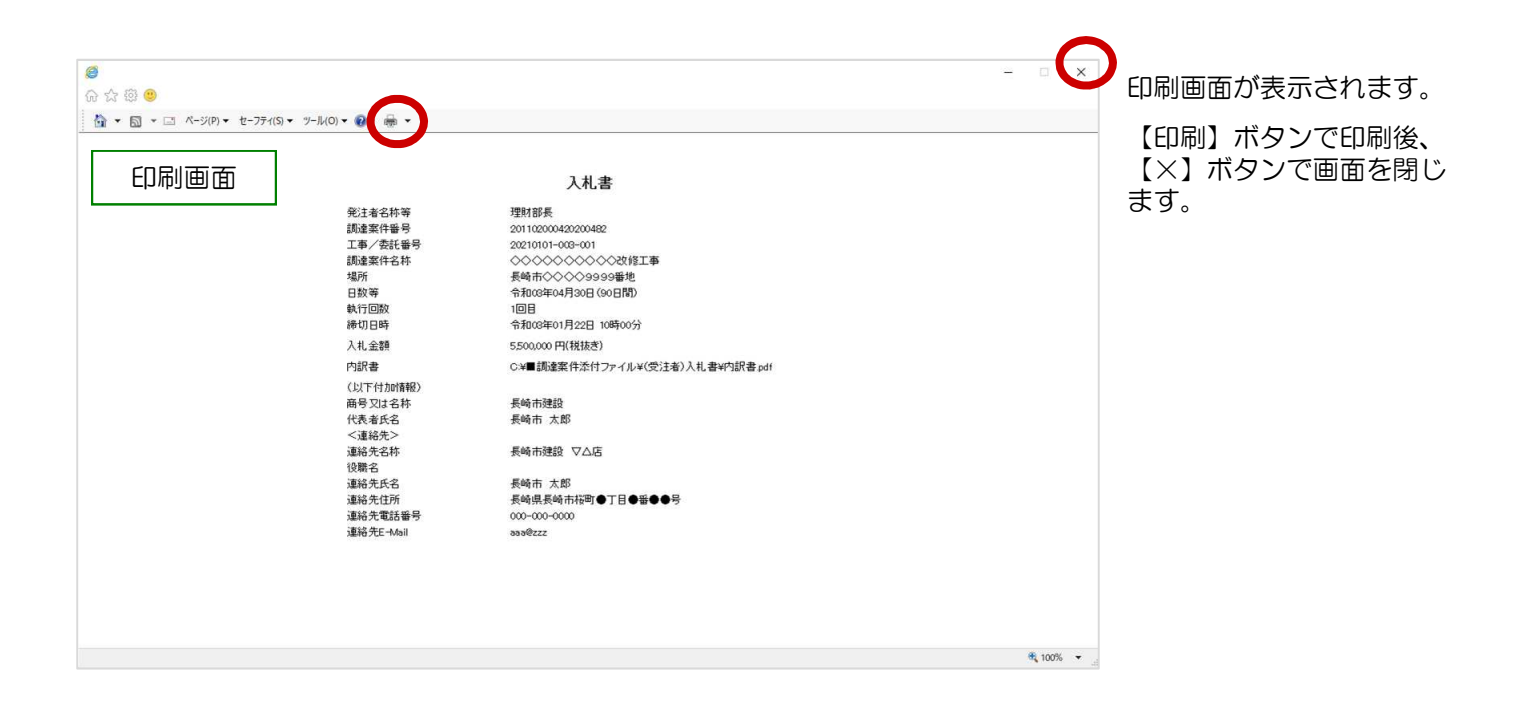

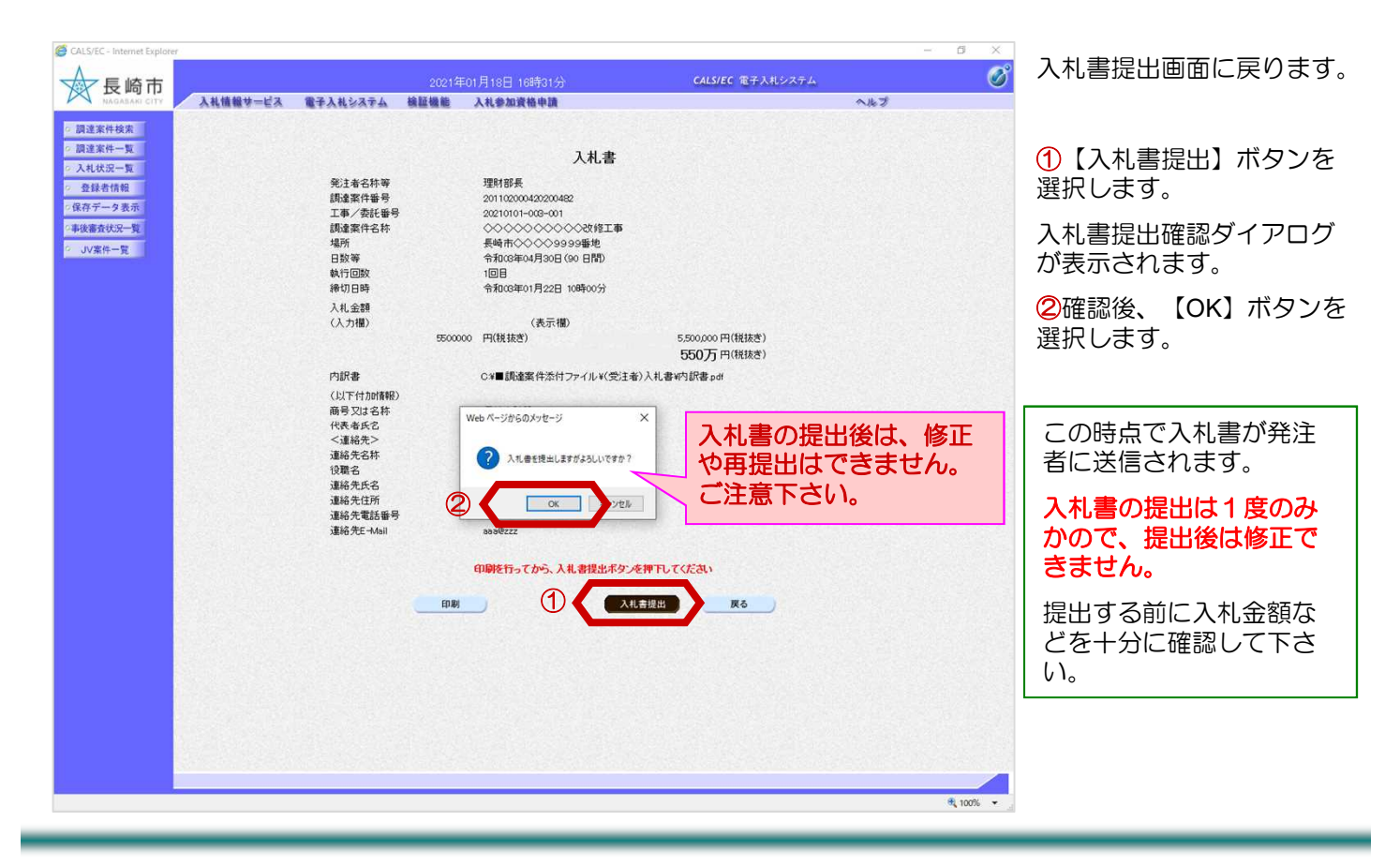

## 3. 入札書の提出

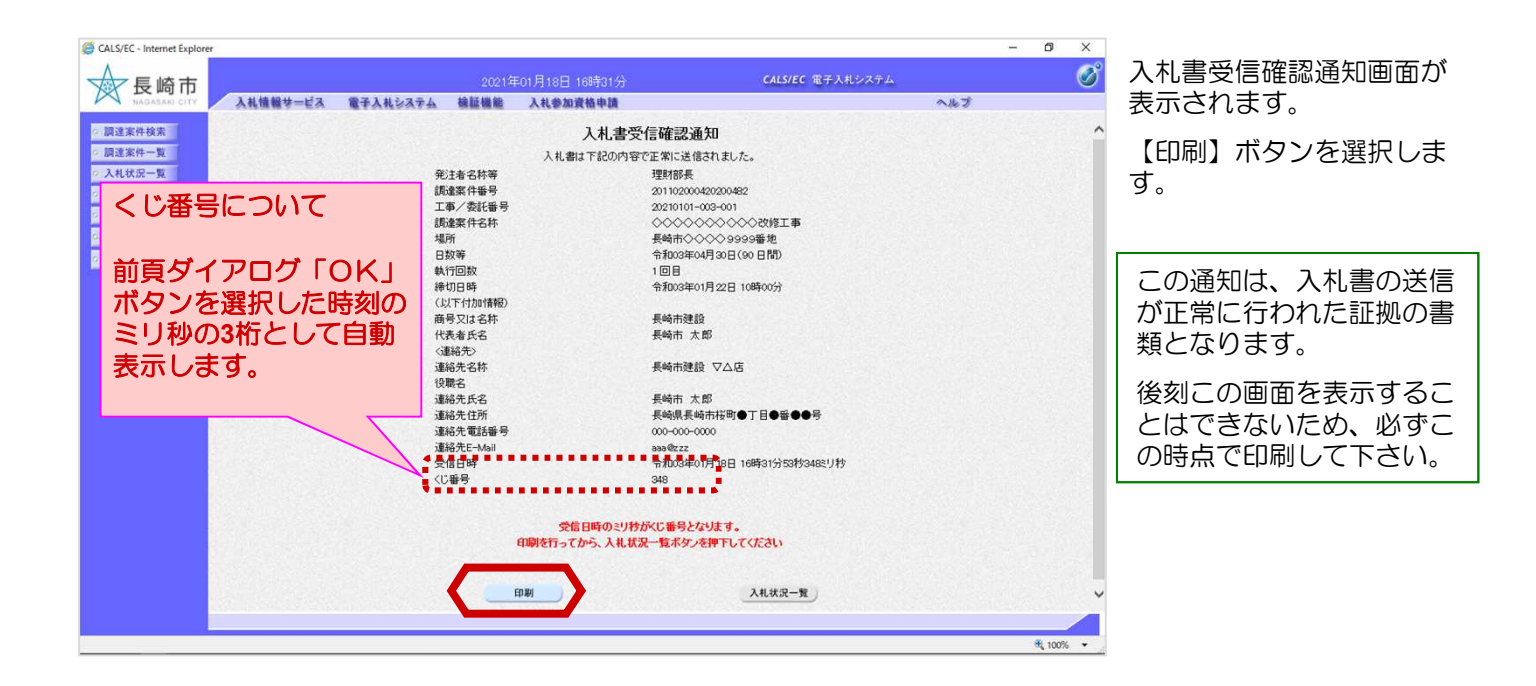

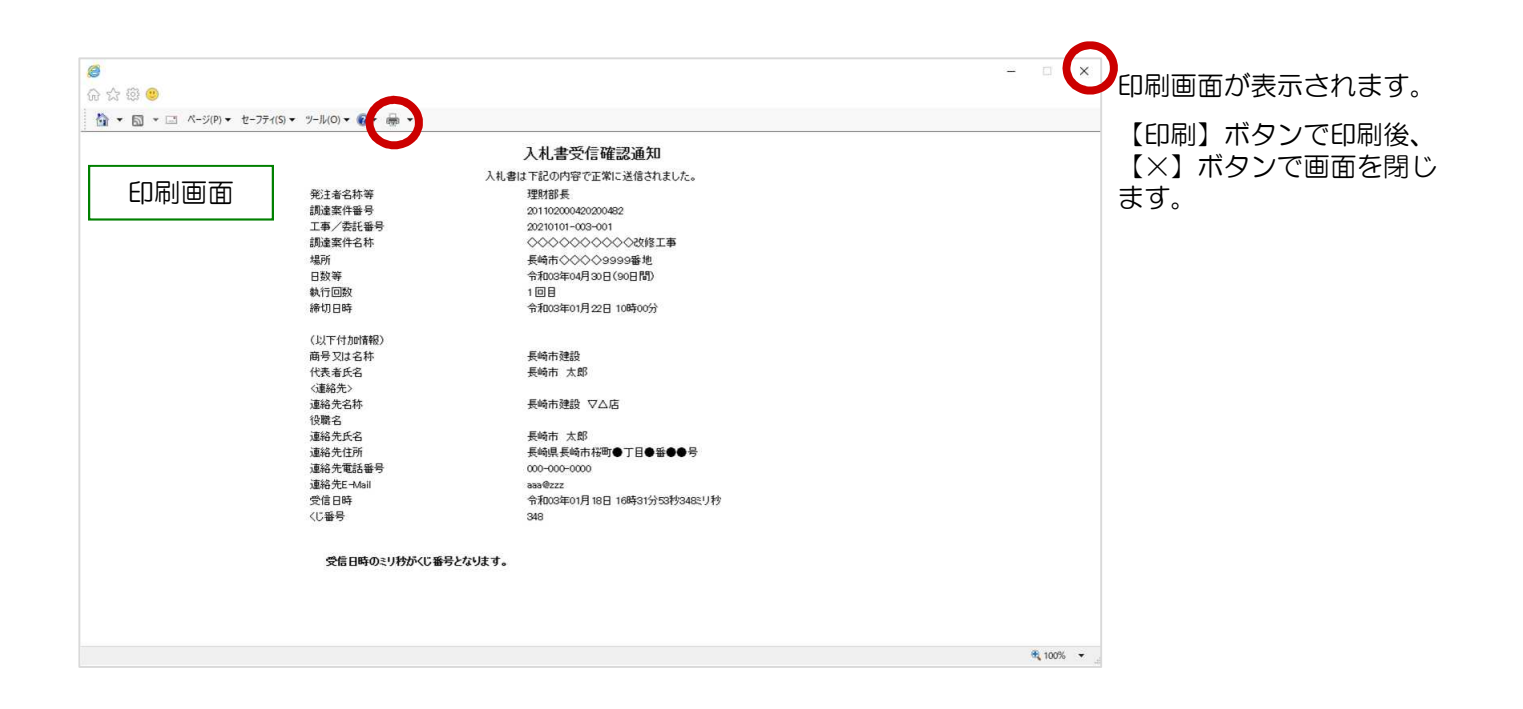

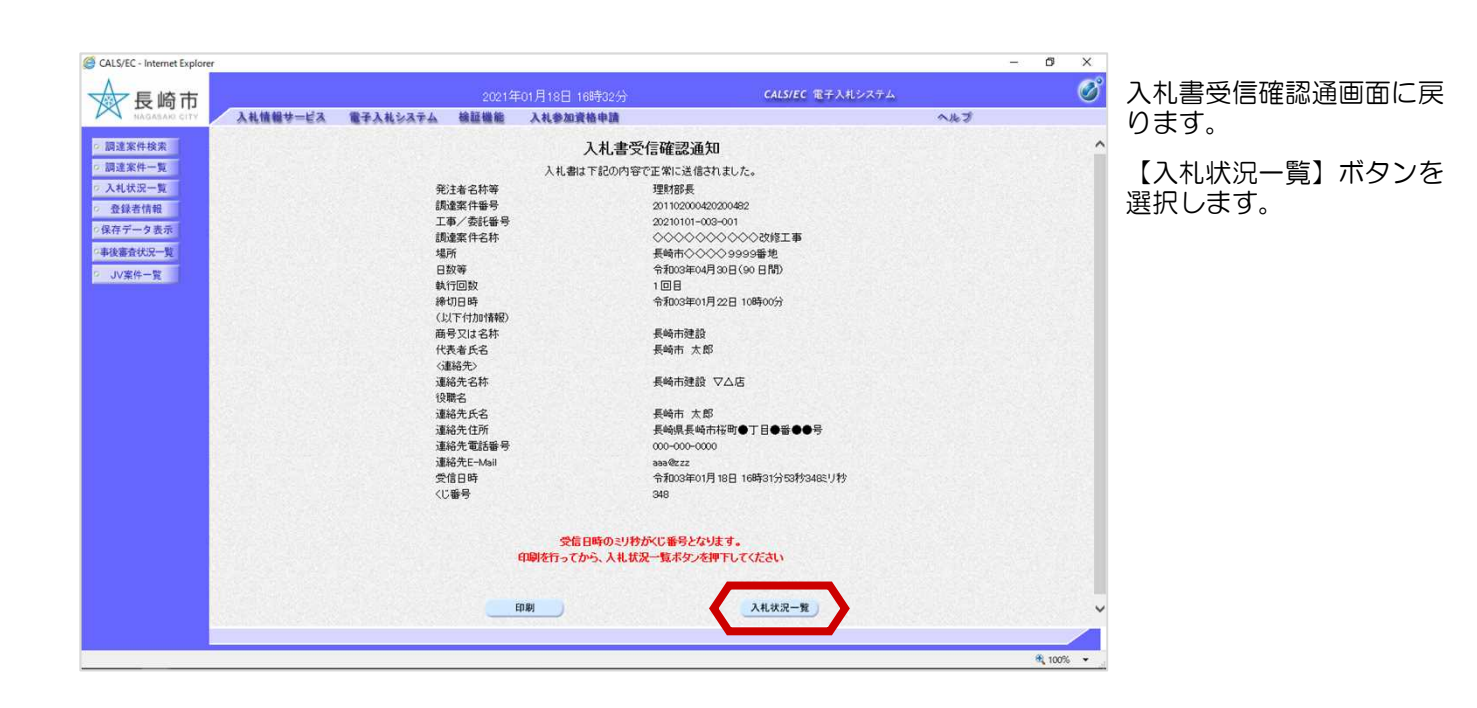

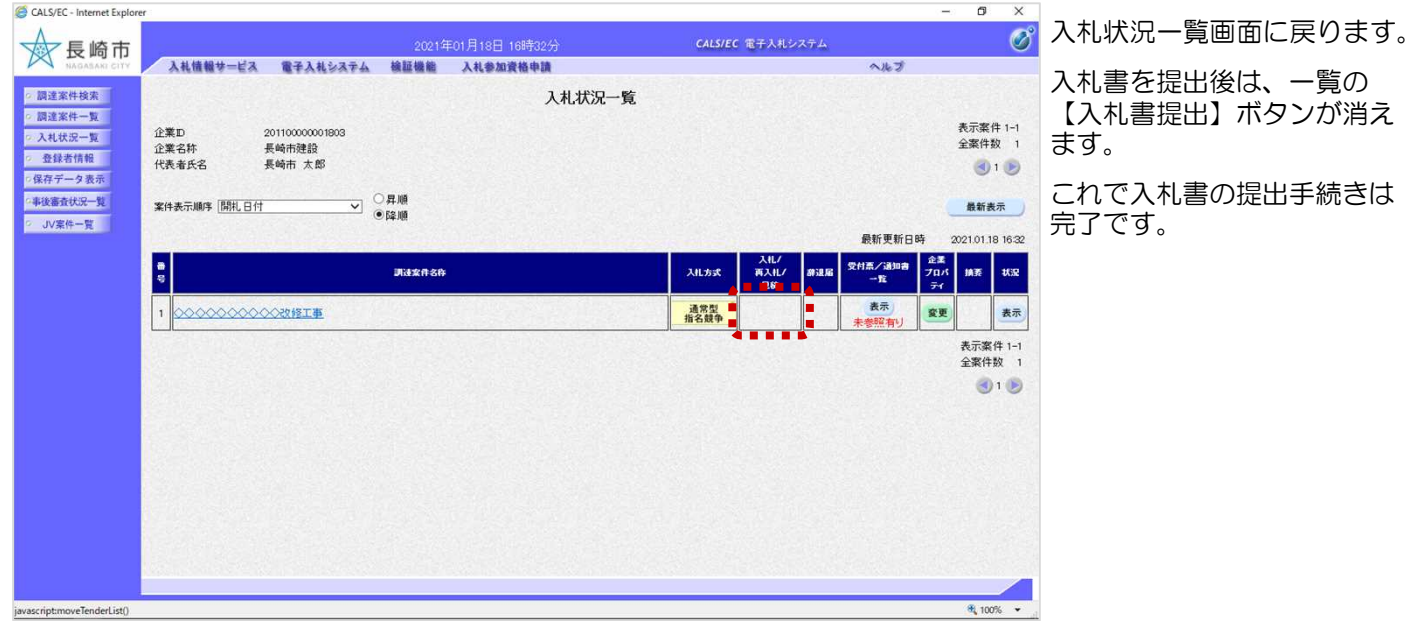

## (2) 入札書受付票の受理

入札書受付票が発行されると、 連絡先E-mail宛てに通知書発 行主旨のメールが届きます。 電子入札システムにログイン 後、以下の操作により通知書 を確認します。 入札書受付票が到着したのでお知らせ致します。 電子入札システムにて受付票を確認してください。 調達案件番号:201102000420200482 調達案件名称:◇◇◇◇◇◇◇◇◇◇改修工事 入札方式名称:指名競争入札 調達機関名称:長崎市 部局名 :理財部 事務所名 :契約検査課 貴社登録番号:201100000001803 貴社登録名称:長崎市建設 ▽△店 入札書受付票 発行日時 : 令和○○年○月○○日 ○○時○○分 【注意事項】 送信元メールアドレスに、ご質問等のメールを返信 しないで下さい \*\*\*\*\*\*\*\*\*\*\*\*\*\*\*\*\*\*\*\*\*\*\*\*\*\*\*\*\*\*\*\*\*\*\*\*\*\*\*\*\*\*\*\*\*\*\*\*\*\*\*\*\*\*\*\*\*\*\* 長崎市電子入札システム ヘルプデスク TEL:095(829)1360 長崎市電子入札システム URL :http://www.city.nagasaki.lg.jp/jigyo/320000/321000/p023272.html \*\*\*\*\*\*\*\*\*\*\*\*\*\*\*\*\*\*\*\*\*\*\*\*\*\*\*\*\*\*\*\*\*\*\*\*\*\*\*\*\*\*\*\*\*\*\*\*\*\*\*\*\*\*\*\*\*\*\* メール画面

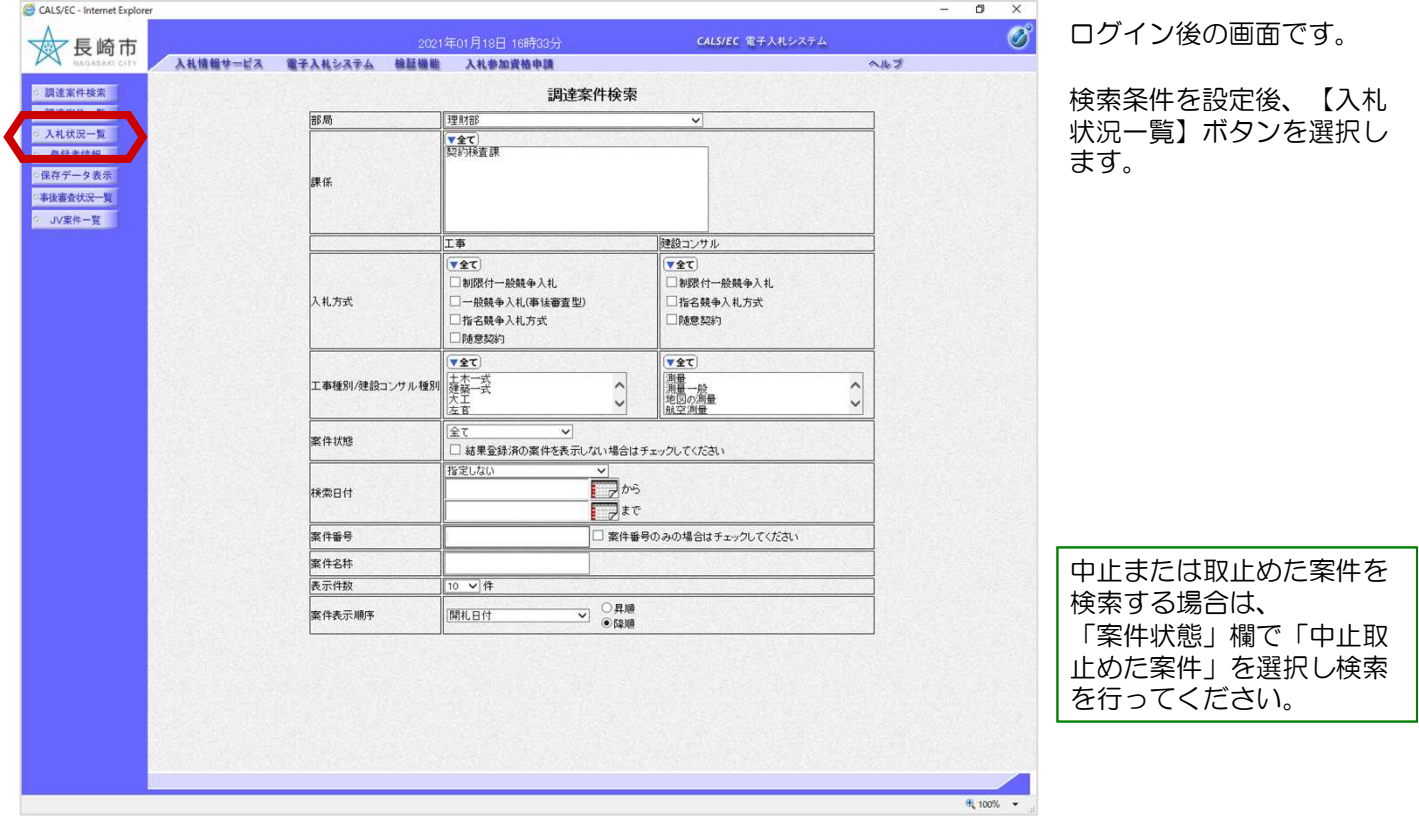

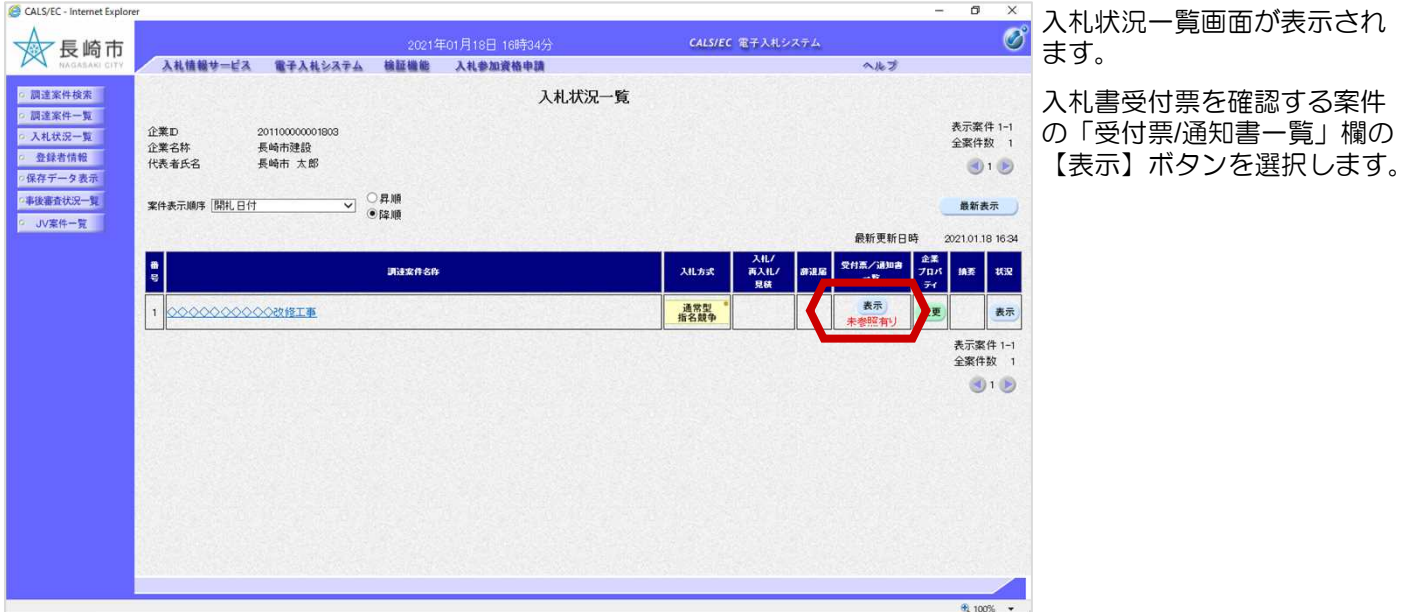

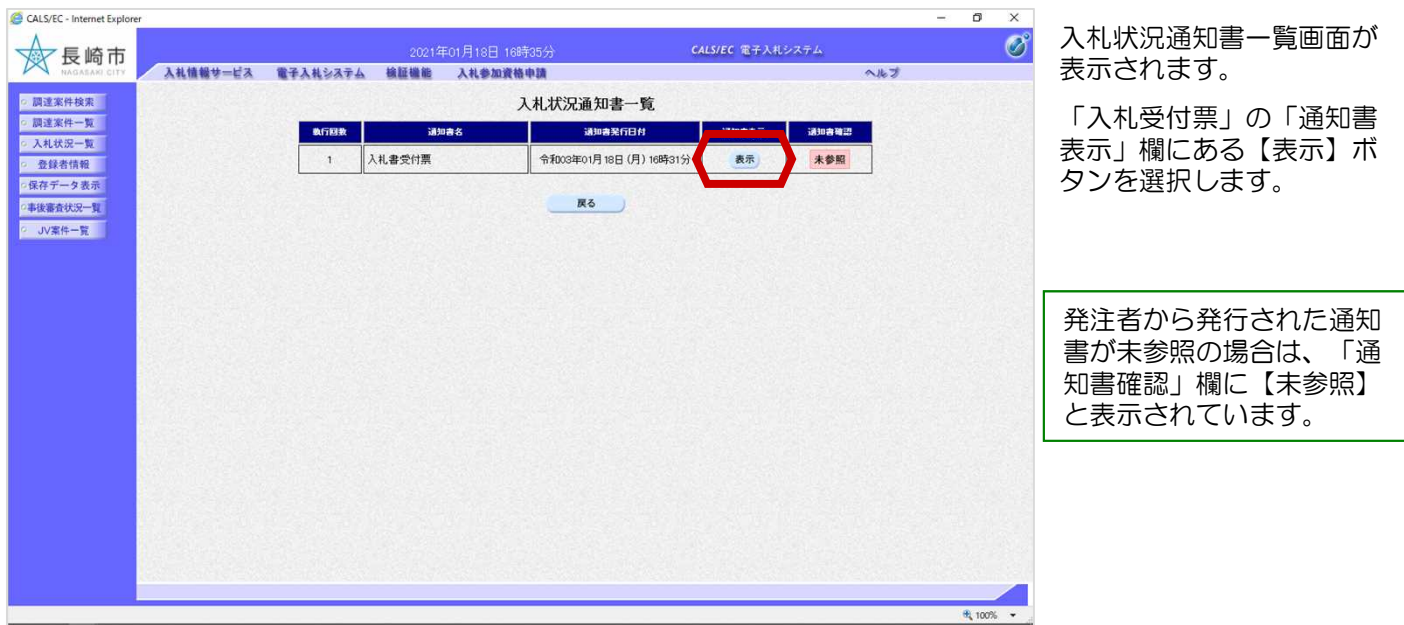

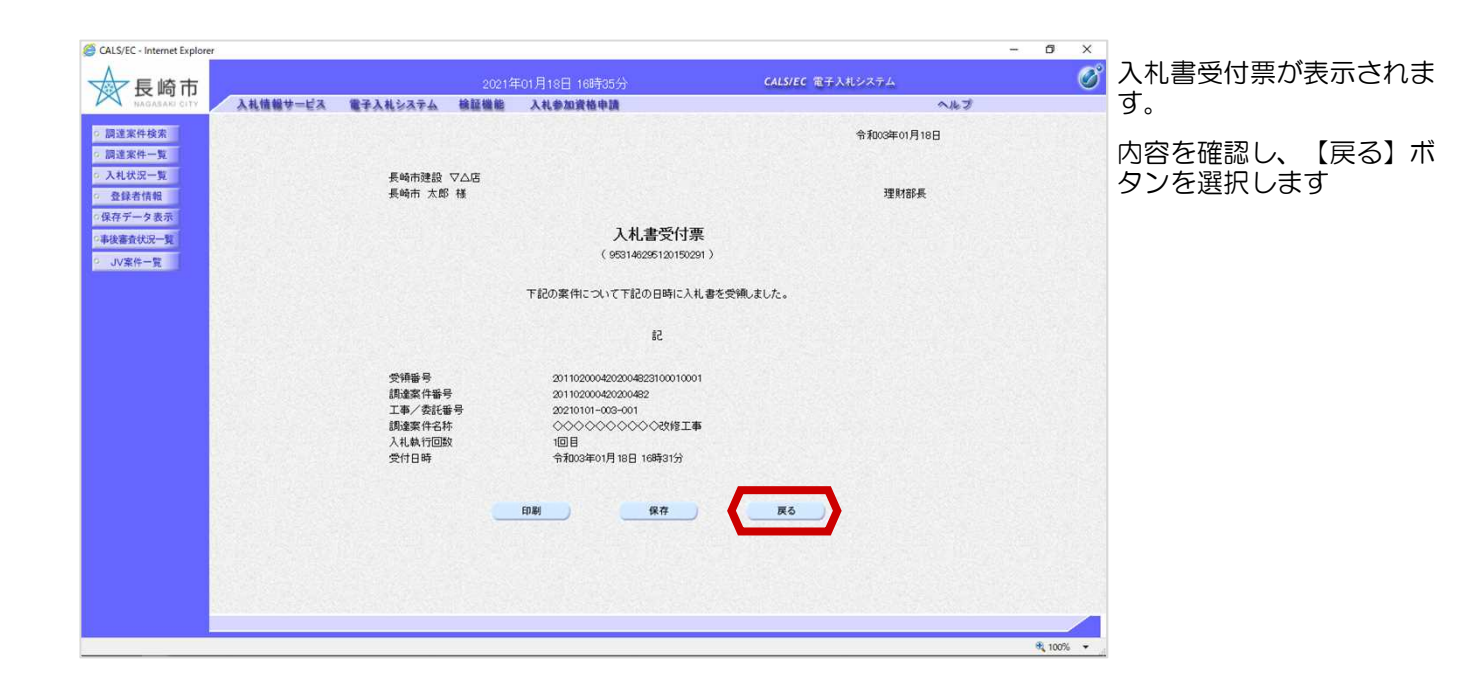

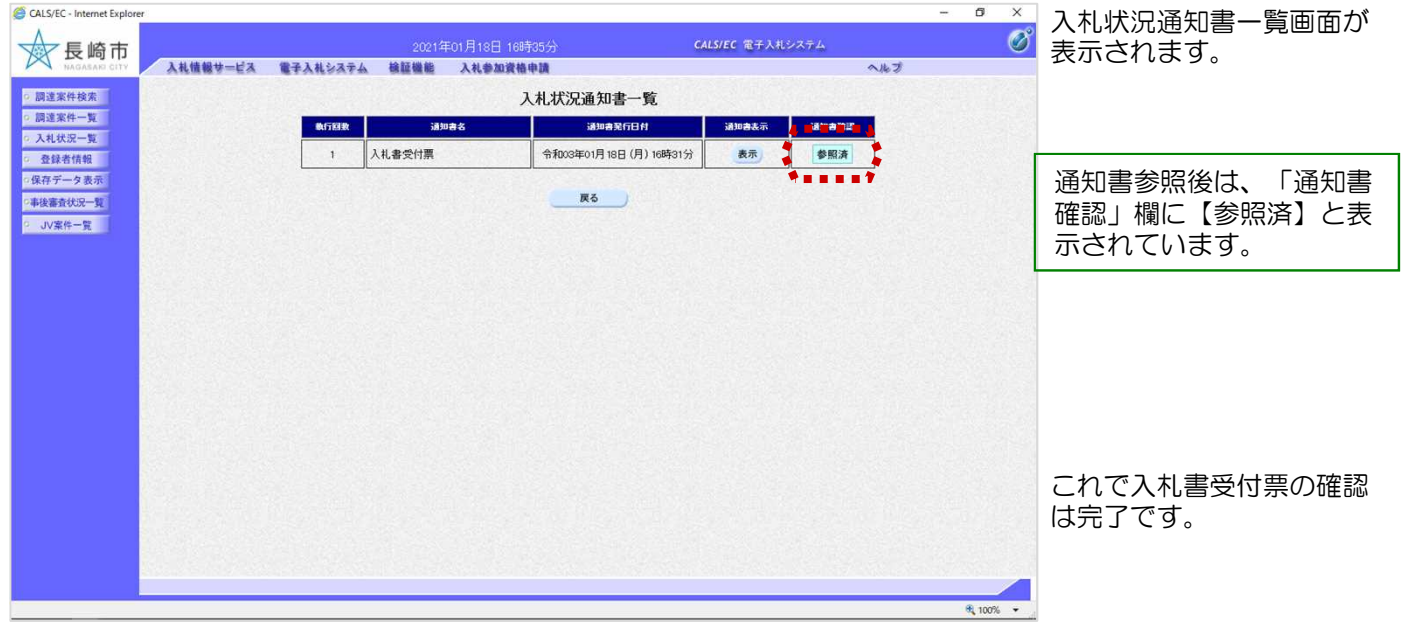